# **A7: Optische Messungen am OH-Radikal**

### **1. Übersicht zum Thema und Zusammenfassung der Ziele**

OH-Radikale gehören zu den häufig beobachteten instabilen Teilchen. Als Produkt der Wasserzersetzung und als Zwischenprodukt chemischer Elementarreaktionen spielen sie eine große Rolle in der Ozonosphäre, in elektrischen Entladungen, in Flammen, bei photolytischen und radiolytischen Prozessen. Das OH-Radikal ist eines der ersten Moleküle, dessen Spektrum gemessen und erklärt worden ist.

Das Spektrum ist relativ einfach, und die Messung soll exemplarisch die Analyse eines Emissionsspektrums verdeutlichen. Mit Hilfe der zitierten Literatur können Sie lernen, wie aus solchen Messungen die physikalischen Daten eines Moleküls gewonnen werden können.

#### **2. Theoretische Grundlagen** [1....6]

Die Grundlagen der Molekülphysik sollten aus den Vorlesungen bekannt sein. Vertiefen Sie Ihr Wissen zu folgenden Stichworten:

- Born-Oppenheimer-Näherung
- Rotations- und Vibrationsenergien zweiatomiger Moleküle<sup>1</sup>
- Kopplung von Rotation und Schwingung
- Kopplung von Rotation und Elektronenbewegung (Λ-Verdopplung)
- Kopplung von Rotation und Elektronenspin (Hundsche Kopplungsfälle a und b)<sup>1</sup>
- Auswahlregeln<sup>1</sup>
- Rotationsstruktur der Emissionsbanden

Spezielle Angaben zum OH-Radikal finden Sie in [6].

Für den Übergang Α $2$ Σ -Χ $2\pi$ <sub>i</sub> $\Sigma$  ergibt sich für die Hauptzweige folgendes Termschema:

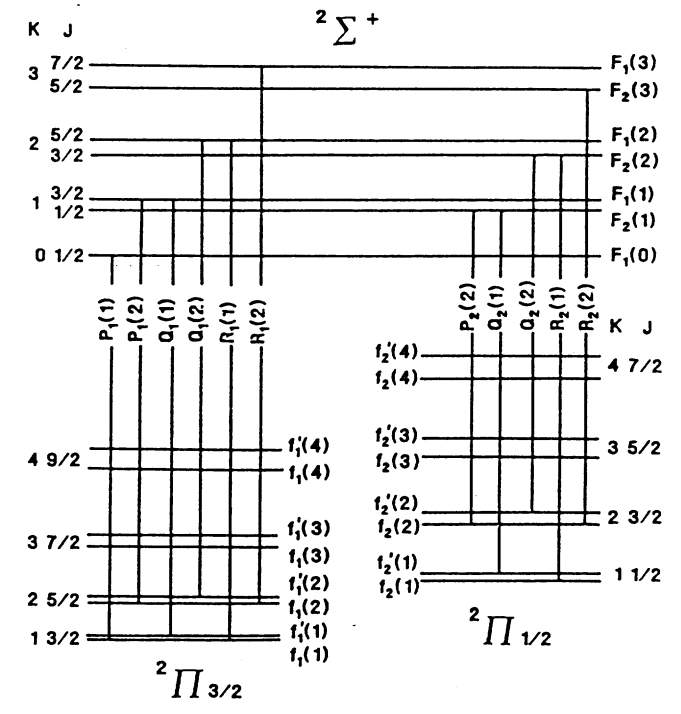

Dieses Bild sollten Sie verstehen und interpretieren können! (NB. Nicht alle Autoren benutzen die gleiche Nomenklatur. Bei diesem Versuch wird die von [6] benutzt.)

<sup>1</sup> Die unterstrichenen Themenkreise müssen zu Versuchsbeginn beherrscht werden, die übrigen sollten Sie bei der Nachbesprechung diskutieren können.

#### **3. Funktionsweise der benutzten Geräte**

Machen Sie sich mit der Funktionsweise der folgenden Geräte vertraut:

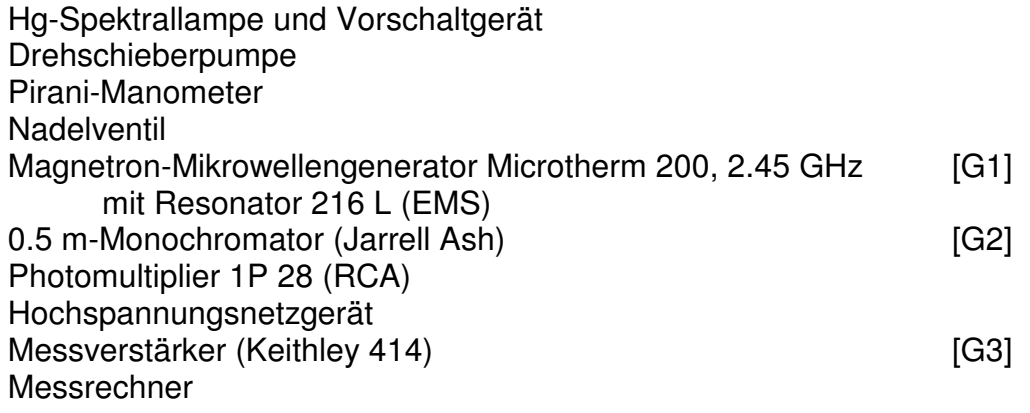

# **4. Versuchsaufbau**

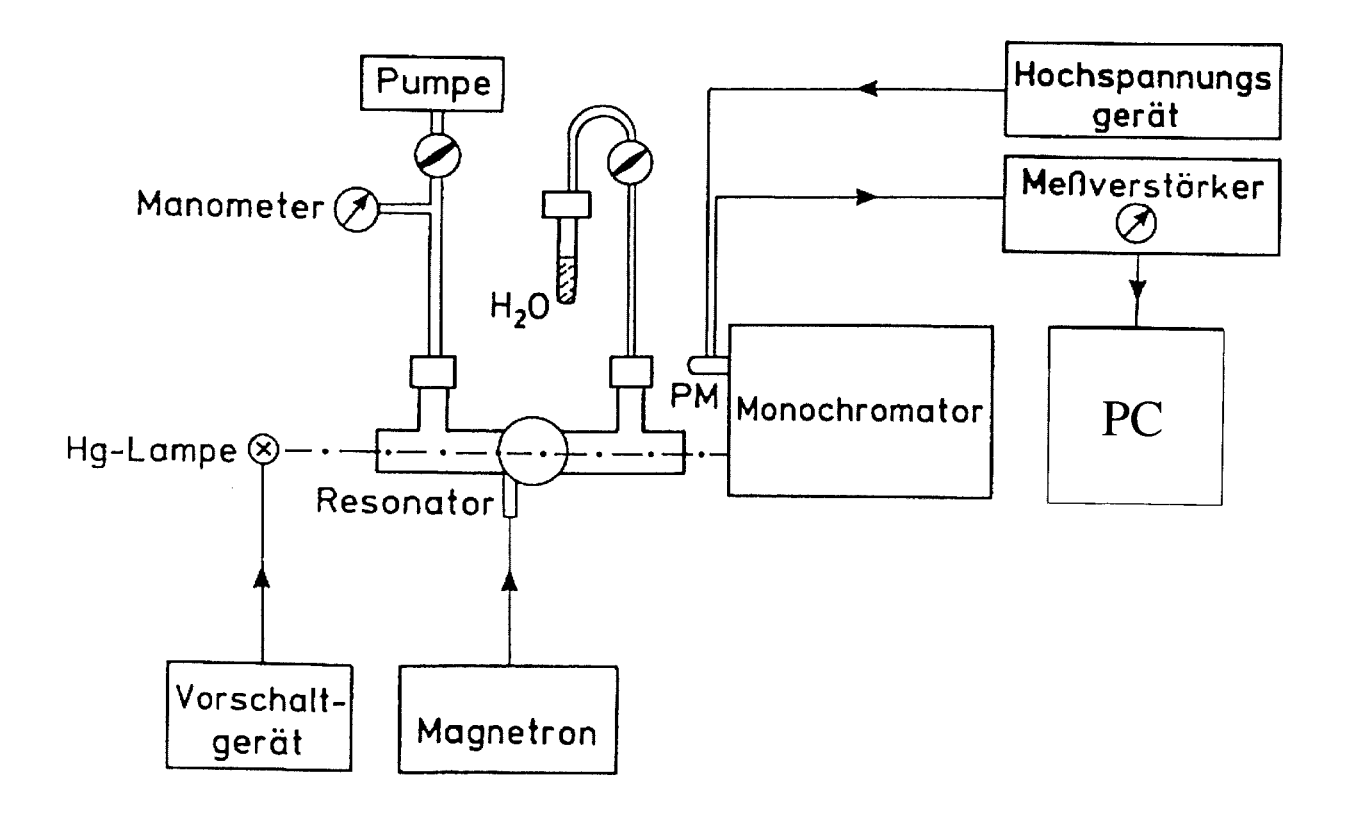

## **5. Aufgaben**

a) Eichung des Monochromators

b) Aufnahme der Spektren der vier Emissionsbanden des OH-Radikals mit LABVIEW:  $A^2\Sigma(v=0,1) \rightarrow X^2 \pi(v'=0,1)$ 

c) Darstellung der Fortrat-Parabeln der vier Emissionsbanden

d) Bestimmung der Molekülkonstanten ω, B<sub>e</sub>, α und D

#### **6. Hinweise zur Versuchsdurchführung**

zu 5a): Die wellenlängenselektive Auswertung des Spektrums erfolgt mit Hilfe eines Monochromators1. Seine Eichung wird mit einer Hg-Spektrallampe vorgenommen. Benutzen Sie die kleinstmögliche Spaltbreite (3 µm).

Das Gitter hat 2160 Striche/mm, die Skala bezieht sich jedoch auf ein Gitter mit 1180 Strichen/mm, so dass die an der Skala des Monochromators abgelesene Wellenlänge ca. 1.8 mal größer ist als die wahre Wellenlänge in Å. Verwenden Sie zur Eichung die in der folgenden Tabelle angegebenen Hg-Linien. Stellen Sie die Linien mit Hand ein und lesen Sie Skt und Intensität ab. Mit dem ORIGIN Programm auf dem Rechner kann das Datenfeld Wellenlänge (Skt) mit einer Geraden gefittet werden.

#### **Tab. 1: Hg-Linien zur Eichung**

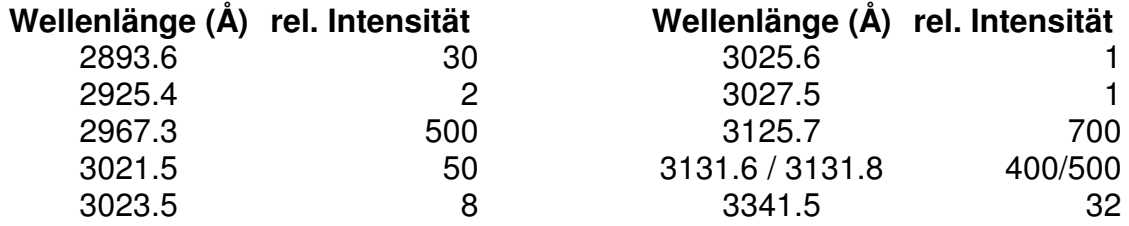

Diese Linien finden Sie zwischen 5020.....5500 Skt und bei 5860 Skt des Monochromators. Eine genaue Eichung ist wichtig! Wählen Sie daher eine niedrige Scangeschwindigkeit. Werten Sie die Eichung aus, bevor Sie mit der Aufgabe 5b) beginnen! Hochspannung: 700-900 V (max. 1000 V!)

zu 5b): Messung mit 10 Skt/min, Spalt 3 µm, Power 50 W, PM 800 V. Die wichtigsten Teile der Banden finden Sie in folgenden Wellenlängenintervallen:

 $(0\rightarrow 0)$  und  $(1\rightarrow 1)$  : ~ 3060 - 3200 Å  $(1\rightarrow 0)$  : ~2810 - 2910 Å  $(0\rightarrow 1)$  : ~ 3425 - 3510 Å schwach, Power 75 W, PM 1000 V,

Verstärkung hoch

Microtherm: Power ~ 50 W, Refl. Power max. 5 W! Druck: ~0.2 Torr. Achten Sie darauf, dass die Auflösung optimal ist!

#### **7. Hinweise zur Auswertung**

<sup>1</sup> Diese Themenkreise müssen zu Versuchsbeginn beherrscht werden, die übrigen sollten Sie bei der Nachbesprechung diskutieren können.

zu 5a): Ermitteln Sie die Eichkurve  $\lambda(A) = a \cdot S(Skt) + b$  (S: Skalenanzeige) mit der linearen Regressionsmethode und machen Sie davon eine graphische Darstellung.

zu 5b): Versehen Sie Ihre Spektren mit einer Wellenlängenskala und identifizieren Sie mit Hilfe der vorhandenen Vergleichsspektren die Linien der P-, Q- und R-Zweige. Am besten lädt man nach den Messungen die abgespeicherten (!) Messfiles noch einmal in das Labview Programm und schreibt mit der "Mark peak-Funktion" die Peaklagen in den Messfile. Es reicht, alle Serien PIK, QIK, RIK,  $I = 01$ , 02 m K = 01 bis 10 zu erfassen. Danach können die Daten (z.B. mit "copy" und "paste") in eine ORIGIN oder EXCEL-Datei importiert werden. Dort die Daten mit "sortieren" in Serien zerlegen und in Tabellen K  $X(SIK)$  Y (SIK)  $S = P$ , Q, R bringen.

zu 5c): Für jeden Übergang ( $v \rightarrow v'$ ) K vs. Wellenlänge plotten.

zu 5d): Anschließend mit den Rechenwerkzeugen die Molekül-Konstanten für kleine K bestimmen. Angenäherte Werte für die Molekülkonstanten lassen sich aus folgenden Ausdrücken berechnen. (Begründung wird im Protokoll gewünscht!)

$$
\varpi^{\pi} = Q_{1} (K) (v'=0 \rightarrow v'' = 0) - Q_{1} (K) (v'=0 \rightarrow v''=1) \text{ für kleine K}
$$
  
\n
$$
\varpi^{\Sigma} = Q_{1} (K)(1 \rightarrow 0) - Q_{1} (K)(0 \rightarrow 0) \text{ für kleine K}
$$
  
\n
$$
B_{\nu}^{\pi} = \frac{1}{8K} [R_{2} (K - 1) - P_{2} (K + 1) + R_{1} (K - 2) - P_{1} (K)] \text{ B} \rightarrow D, K \text{ klein; siehe [6]: p. 106}
$$
  
\n
$$
(NB. Druckfehler: 2f(K) = f_{2} (K) - f_{1} (K - 1))
$$
  
\n
$$
B_{\nu}^{\Sigma} = \frac{1}{2(2K + 1)} [R_{1} (K) - P_{1} (K)]; B \rightarrow R, \text{ K klein; siehe [6] p. 100}
$$
  
\n
$$
D_{\nu}^{\Sigma} = \frac{1}{(2K + 1)^{3} + 3(2K + 1)} [P_{1} (K) - R_{1} (K) + (4K + 2) B_{\nu}^{\Sigma}]
$$

 $\alpha^{\pi,\Sigma} = B_1^{\pi,\Sigma} - B_0^{\pi}$  $\boldsymbol{B}_{\!}^{\pi,\Sigma}$  $\}$  aus [6] p. 107; Formel (15);  $\nu$ =0,1;  $\beta \prec \alpha$ .  $B_e^{\pi,\Sigma}=\frac{1}{2}$  $\frac{1}{2}$ [3 $B_0^{\pi,\Sigma}$  -  $B_1^{\pi}$  $B_{\scriptscriptstyle{\mathrm{I}}}^{\scriptscriptstyle{\pi,\Sigma}}]$ 

Berechnen Sie  $\bm{B}_{\nu}^{\pi\Sigma}$  für mehrere K's und bilden Sie die Mittelwerte. Vergleichen Sie Ihre Ergebnisse mit [6] Tabelle 2!

#### **8. Literatur**

Soweit nicht anders angegeben, ist die Literatur in der Literatursammlung zum Fortgeschrittenenpraktikum in der Fachbereichsbibliothek zu finden.

- 8.1 Gebrauchsanleitungen
- [G1] Installation and Operating Instructions for Microtron 200 Mark III Microwave Power **Generator**
- [G2] Jarrell-Ash: Mark V Half-Meter Ebert Scanning Spectrometer
- [G3] Keithley: Instruction Manual Model 414S Linear Picoammeter
- 8.2 Monographien, Lehrbücher, Originalarbeiten
- [1] W. A. Bingel : "Theorie der Molekülspektren", Verlag Chemie 1967, S. 1-21, 26-41, 53-65, 93-114
- [2] K. H. Hellwege: "Einführung in die Physik der Moleküle", 2. Aufl., Springer-Verlag, Berlin, Heidelberg usw.1989, S. 1-69
- [3] G. Herzberg: "Einführung in die Molekülspektroskopie", Steinkopf Verlag, Darmstadt 1973, S. 1-75
- [4] H. Haken, H. C. Wolf: "Molekülphysik und Quantenchemie", 2. Aufl., Springer-Verlag, Berlin, Heidelberg usw. 1994
- [5] P. W. Atkins: "Molecular Quantum Mechanics", 2nd edition, Oxford University Press, Oxford, New York 1992
- [6] G. H. Dieke and H. M. Crosswhite: "The Ultraviolet Bands of OH", J. Quant. Spectrosc. Radiat. Transfer, Vol. 2, pp. 97-108
- [7] P. Bousquet: "Spectroscopy and its Instrumentation", Hilger, London 1971, Kap. V